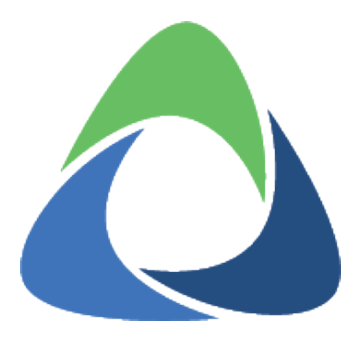

# **Akkadian Provisioning Manager Release Notes**

4.50.06 — Last update: 2019/11/20

# **Table of Contents**

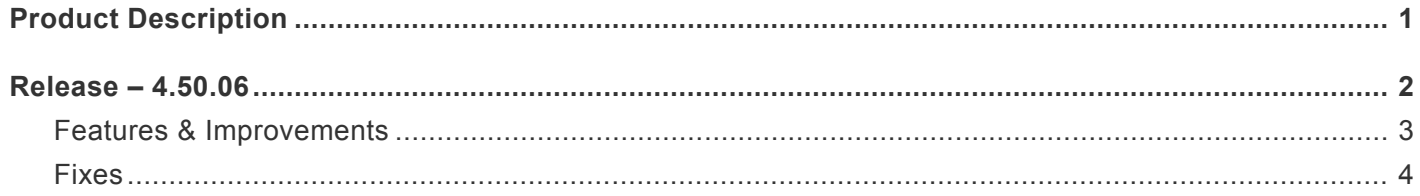

# <span id="page-2-0"></span>**Product Description**

Akkadian Provisioning Manager™ simplifies the process of provisioning across all the major Cisco Unified Communication applications. From a single pane of glass, provision users in Cisco Unified Communications Manager, Unity Connection, Contact Center Express, WebEx and more.

Leverage fully automated provisioning with Active Directory or integrate to existing application using the API. Use Bulk Provisioning to help with large projects or Report Manager to report on or modify existing data. Offload provisioning task to users with the Self-Care Portal and manage devices using Phone Control.

Please review the release notes for important information regarding the upgrade process as well as other important information.

# <span id="page-3-0"></span>**Release – 4.50.06**

Akkadian Provisioning Manager (APM) 4.50.06 is a major release with upgrades to many of the core components. **This release only supports migration upgrades from versions** *4.15* **and above**.

#### **To Perform a Migration Upgrade:**

- 1. In the Akkadian Labs portal revoke the current APM license activation and note the license key (APM will continue to operate)
- 2. Backup Provisioning Manager
- 3. If you wish to maintain the current settings, record the host name & IP address information
- 4. Power down the existing virtual machine
- 5. Deploy the new APM 4.50.06 OVA
- 6. Power on the virtual machine and configure the host name and IP address
- 7. Open a browser and access the new APM server
- 8. Apply the license key to the system
- 9. Login as PMEAdmin and navigate to **Backup & Restore**
- 10. Navigate to the **Restore database backup** tab
- 11. Select the backup file and click **Restore** (select restore certificates to restore the server SSL certificate only if the server has the same host name as the backup)
- 12. The migration upgrade is not complete

# <span id="page-4-0"></span>**Features & Improvements**

#### • **API Enhancements:**

- Added endpoint to retrieve all site templates within APM.
- Added endpoint to retrieve all site templates within APM via id.

#### • **Site Template:**

◦ Improvements to loading and saving times.

### <span id="page-5-0"></span>**Fixes**

**APM-4608** – Branding in the Self service Portal defaults to Akkadian Labs branding on first visit

**APM-4812** – Phone control 8961 Missing from Phone Control Actions

**APM-4858** – Unable to Add VTCs in 12.5.1 due to change in vendor specific API to support xconfig

**APM-4864** – The SSO enabled setting does not apply when a user is provisioned.

**APM-4874** – No email sent when scheduled application syncs/backups run

**APM-4887** – Limitation of Automation Tasks – More than 15 tasks not displayed

**APM-4919** – Device Template – Unable to save imported devices for Cisco Hard Phones

**APM-4934** – Vendor configuration error when provisioning Cisco WebEx DX80 Device type with Product specific settings

**APM-4936** – Provisioning error when provisioning Phone/Device Profile with Phone Service

**APM-4938** – Edit User job does not check "Enable User for Unified CM IM and Presence" checkbox during Bulk Provision